# **Anleitung: Codelisten veröffentlichen**

## **Use Cases:**

- 1. Als Geodatenbereitsteller möchte ich für meine eigene Organisation eine neue Codeliste veröffentlichen, um die Codes in meinen Datensätzen verwenden zu können.
- 2. Als Geodatenbereitsteller möchte ich einen Änderungsvorschlag für einen Code / eine Codeliste machen, um z.B. die Definition zu verbessern.
- 3. Als Geodatenbereitsteller möchte ich einen Datensatz erstellen und darin einen Codelistenwert aus dem Codelistenregister der GDI-DE Registry verwenden. Wie gehe ich hier vor?
- 4. Als Geodatennutzer nutze ich einen Datensatz und finde darin einen Verweis auf eine Codeliste / einen Codelistenwert. Wie finde ich dazu Informationen?

## **Generelle Hinweise**

- Die Datensätze in einem übermittelten Formular ([Vorlage\)](https://wiki.gdi-de.org/download/attachments/710541476/Anleitung_Codelisten.xlsx?version=9&modificationDate=1598625948726&api=v2) werden immer gemeinsam entsprechend ISO 19135:2005 mit den Prozeduren addition, clarification, supersession usw. in die Datenbank überführt. D.h. Sie können jederzeit Codelisten und Codelistenwerte innerhalb eines Namensraum zusammen in einem Formular angeben, wenn diese mit der gleichen Operation bearbeitet bzw. eingefügt werden.. Bitte übermitteln Sie allerdings unbedingt für alle unterschiedlichen Aktionen einzelne Formulare und übermitteln Sie auch für alle unterschiedlichen Namensräume, die ggf. von einer Änderung betroffen sind. einzelne Formulare.
- Bitte benennen Sie das Formular zur Zusendung entsprechend: <Namensraum> <addition/clarification/supersession/retirement> <datum> <kommentar>.xlsx
- Für alle Prozeduren außer addition sind die Tabellenspalten entsprechend der Anleitung ([Re3gistryV1.3\\_Documentation.pdf](https://wiki.gdi-de.org/download/attachments/710541476/Re3gistryV1.3_Documentation.pdf?version=1&modificationDate=1681982389703&api=v2), S. 23ff) anzupassen.
- Wenn Register/Namensräume angelegt werden müssen, um die Daten zu übernehmen, geben Sie dies bitte in der Email an an. Hinweise:
	- Die Anlage von Registern kann momentan längere Zeit in Anspruch nehmen, da sie in der momentan verwendeten Software relativ aufwändig ist.
	- Wenn ein neuer Namensraum angelegt werden soll, achten Sie bitte darauf, dass dieser vorher auch **[in der Hauptkomponente angelegt wurde](https://wiki.gdi-de.org/pages/viewpage.action?pageId=190119961)**.
- Zur Zeit können wegen technischer Einschränkungen der Software keine Anpassungen an Registermetadaten vorgenommen werden. Das Anlegen von neuen Namensräumen/Registern ist trotzdem möglich.
- custom attributes können angelegt werden, zur Zeit erfolgt allerdings keine Ausgabe in den Daten. Dies wird erst mit der Version 2.\* ausgeliefert, allerdings können Sie gerne auch jetzt schon solche Attribute setzen, sie werden dann allerdings erst in Zukunft mit ausgeliefert, wenn die Umstellung erfolgt ist.

## **Regelungen zu Sonderzeichen**

Sämtliche Werte, die später Teil der ID und URL eines Registers, einer Codeliste oder eines Wertes sind, dürfen keine Sonderzeichen (auch keine Leerzeichen) oder Umlaute enthalten. Das betrifft die Spalten LocalId, Parent LocalId, CollectionLocalId und im ersten Tabellenblatt die Spalte Namensraum. Es gelten folgende Regeln und Ausnahmen:

- Großbuchstaben sind nur für Codelisten und Werte (nicht für Register) erlaubt, aber nicht empfohlen. Die Bezeichner müssen auch ohne Berücksichtigung von Groß- und Kleinschreibung eindeutig sein.
- Als Sonderzeichen werden nur Unterstrich, Minus und Punkt empfohlen.
- Sonderzeichen sollten nie am Anfang oder Ende eines einzelnen Bezeichners stehen.
- Anführungszeichen (": U+0022, ': U+0027), sowie Zeilenumbrüche (\n: U+0085 bzw. \r\n: U+000D U+0085) sind generell bei allen eingereichten Daten auszulassen.

## **UC 1: Als Geodatenbereitsteller möchte ich für meine eigene Organisation eine neue Codeliste veröffentlichen, um die Codes in meinen Datensätzen verwenden zu können.**

#### $\odot$ **Codeliste**

Codes und Codelisten werden in der GDI-DE Registry strukturiert abgelegt. Als Basis für die Struktur dient der Namensraum. Ein Namensraum ist ein eindeutiger Bezeichner, der genau einer Organisation zugewiesen ist.

### **[Anleitung: Namensraum anlegen](https://wiki.gdi-de.org/pages/viewpage.action?pageId=190119961)**

#### **Beispiel:**

Es gibt den Namensraum [https://registry.gdi-de.org/id/](https://registry.gdi-de.org/id/de.xleitstelle.inspire_plu)**de.xleitstelle.inspire\_plu** für das Codelisten-Register [https://registry.gdi-de.org/codelist/](https://registry.gdi-de.org/codelist/de.xleitstelle.inspire_plu)**de.xleitstelle.inspire\_plu**

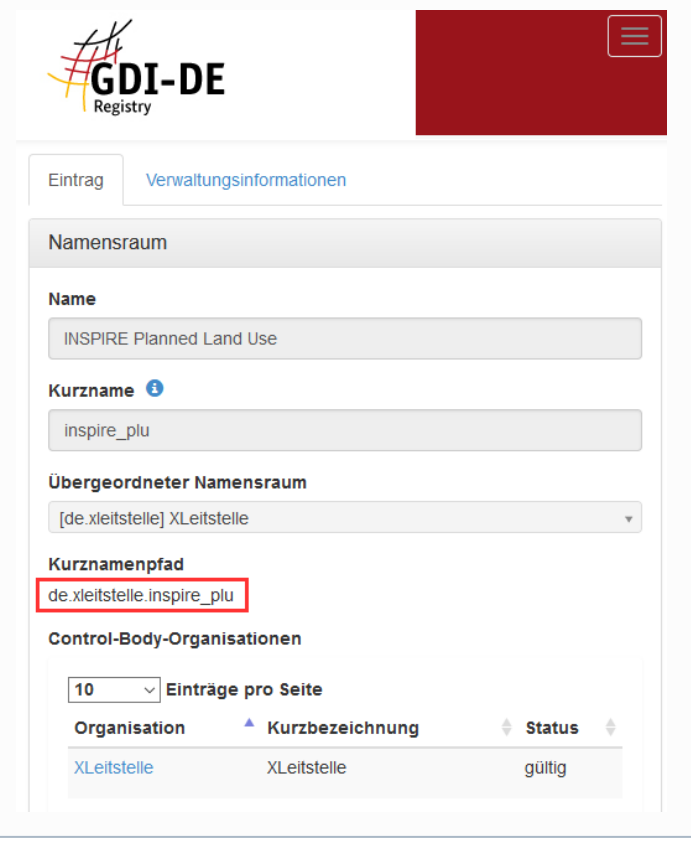

Laden Sie die [hier verlinkte Excel-Datei](https://wiki.gdi-de.org/download/attachments/710541476/Anleitung_Codelisten.xlsx?version=9&modificationDate=1598625948726&api=v2) herunter und tragen Sie in den 3 Tabellenblättern (Registerdaten, Codelisten, Codelistenwerte) Ihre Daten ein.

Wenn Sie Codelisten oder Werte mehrsprachig bereitstellen möchten, duplizieren und übersetzen Sie bitte die vorhandenen Zeilen und tragen in der Spalte "language" den Sprachcode (de, en, it, fr, ...) ein. Geben Sie in diesem Fall bitte auch die Registerdaten mehrsprachig an. Die momentan eingesetze Software re3gistry erwartet stets eine englische Übersetzung. Wird diese nicht von Ihnen eingereicht übernehmen wir die Einträge der Erstsprache als englische Einträge.

### Die ausgefüllte Excel-Datei senden Sie uns bitte über unseren Ticketmelder: <https://ticket.gdi-de.org/>

Das dadurch erzeugte Ticket ist nicht öffentlich zugänglich. Es wird schnellstmöglich bearbeitet. Bei Rückfragen oder nach Veröffentlichung Ihrer Daten im Codelisten-Register der GDI-DE Registry senden wir Ihnen eine E-Mail.

In folgender Tabelle finden Sie eine Erklärung der Spalten der Excel-Datei:

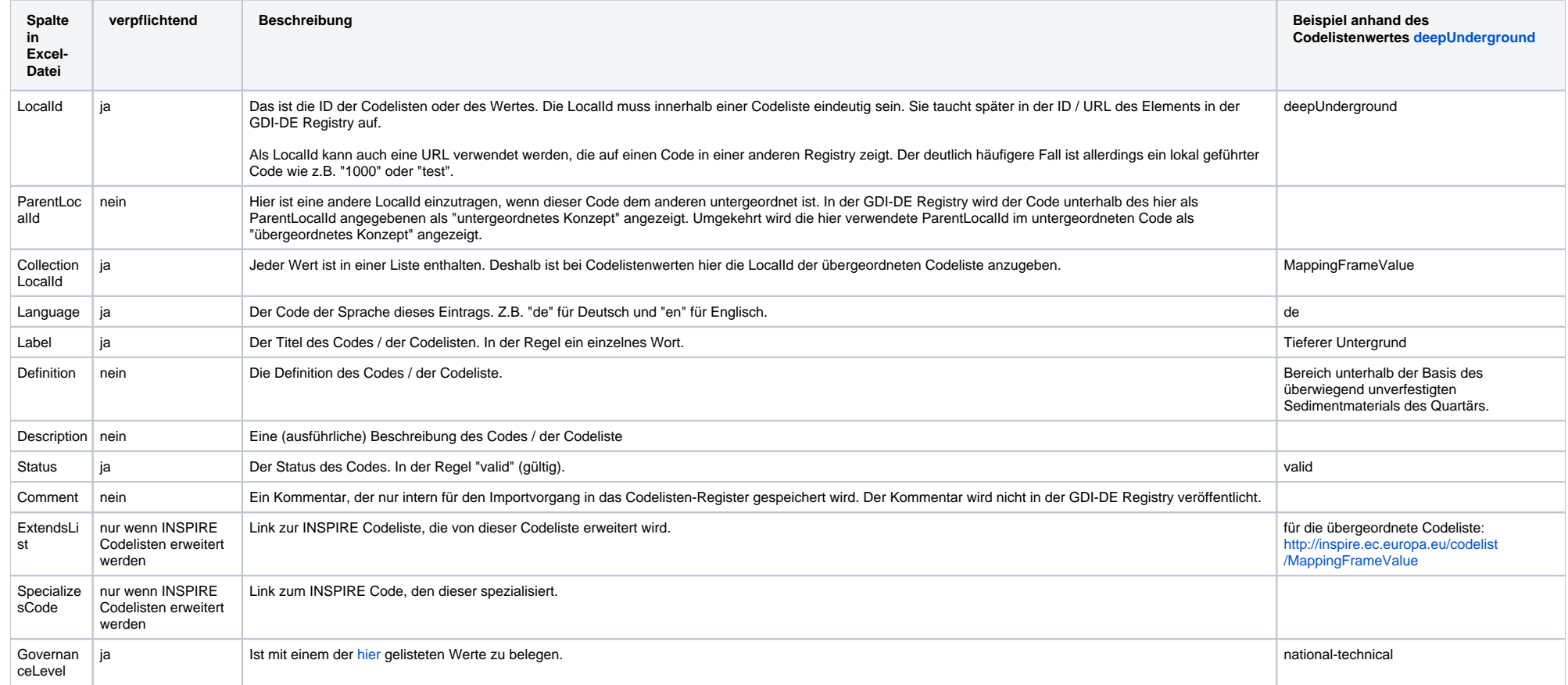

## **UC 2: Als Geodatenbereitsteller möchte ich einen Änderungsvorschlag für einen Code / eine Codeliste machen, um z.B. die Definition zu verbessern.**

Dieser Use Case ist analog zu UC 1. Es müssen in diesem Fall jedoch nur die zu ändernden Daten bereitgestellt werden. Tragen Sie für jede/n zu ändernden Datensatz pro Sprache eine Zeile in die Excel-Datei ein. Spezifizieren Sie bitte alle Zellen eines Datensatzes (Zeile), auch solche, die sich nicht ändern.

## **UC 3: Als Geodatenbereitsteller möchte ich einen Datensatz erstellen und darin einen Codelistenwert aus dem Codelistenregister der GDI-DE Registry verwenden. Wie gehe ich hier vor?**

**Bei INSPIRE-relevanten Daten:**

Das Datenmodell gibt vor, welche INSPIRE-Codeliste verwendet wird. Suchen Sie in der INSPIRE Registry oder im Codelisten-Register der GDI-DE Registry nach der Liste und wählen Sie den passendsten Code aus.

## **In allen anderen Fällen:**

Durchsuchen Sie das Codelisten-Register der GDI-DE Registry und kopieren Sie die ID / URL des gewünschten Codes in Ihren Datensatz.

## **UC4: Als Geodatennutzer nutze ich einen Datensatz und finde darin einen Verweis auf eine Codeliste / einen Codelistenwert. Wie finde ich dazu Informationen?**

Rufen Sie die URL in Ihrem Browser auf, um alle dazu in der Registry gespeicherten Informationen zu erhalten.